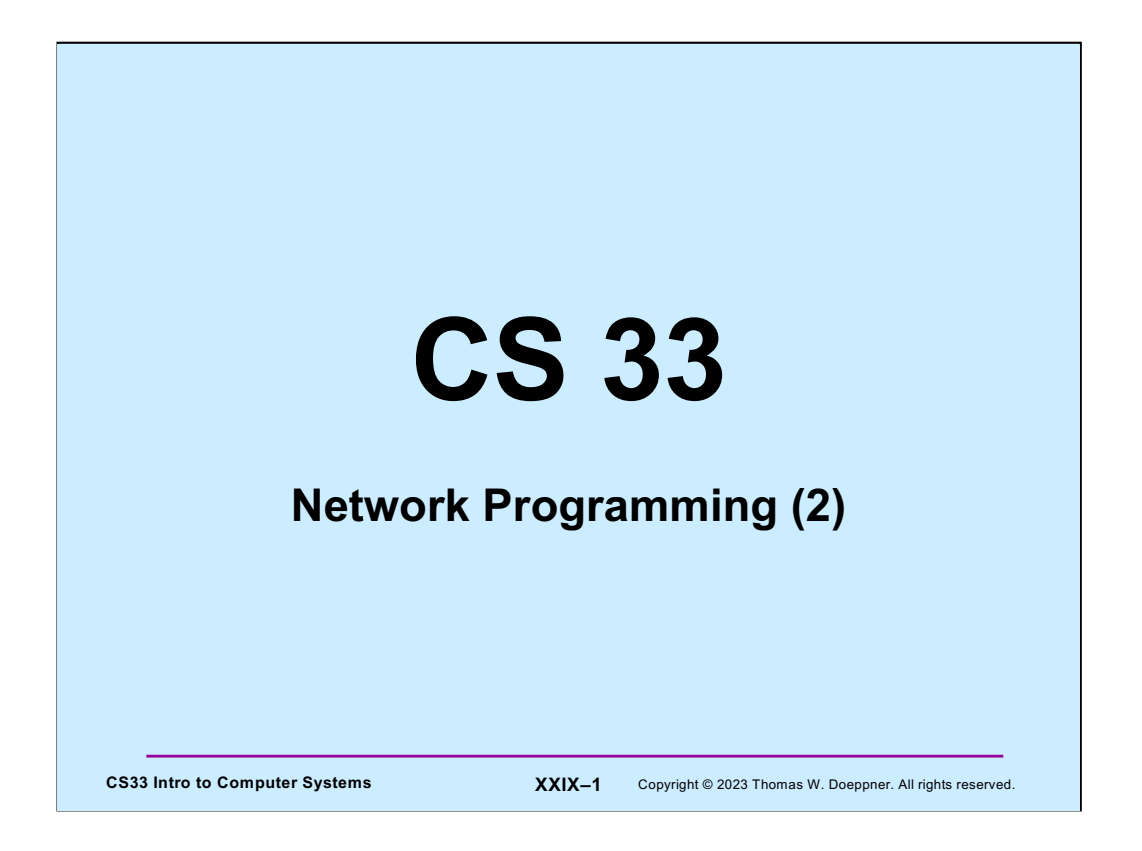

The source code used in this lecture, as well as some additional related source code, is on the course web page.

### **Reliable Communication**

- **The promise …**
	- **what is sent is received**
	- **order is preserved**
- **Set-up is required**
	- **two parties agree to communicate**
	- **within the implementation of the protocol:**
		- » **each side keeps track of what is sent, what is received**
		- » **received data is acknowledged**
		- » **unack'd data is re-sent**
- **The standard scenario**
	- **server receives connection requests**
	- **client makes connection requests**

**CS33 Intro to Computer Systems XXIX-2** Copyright © 2023 Thomas W. Doeppner. All rights reserved.

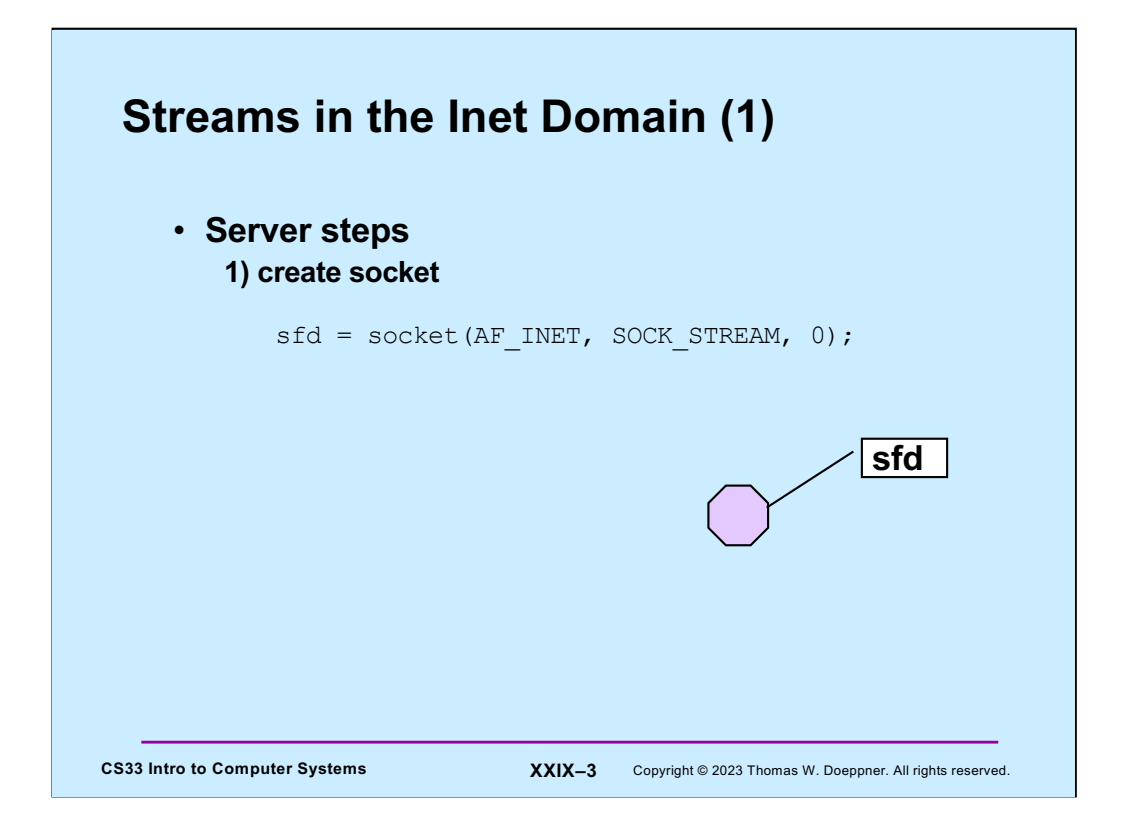

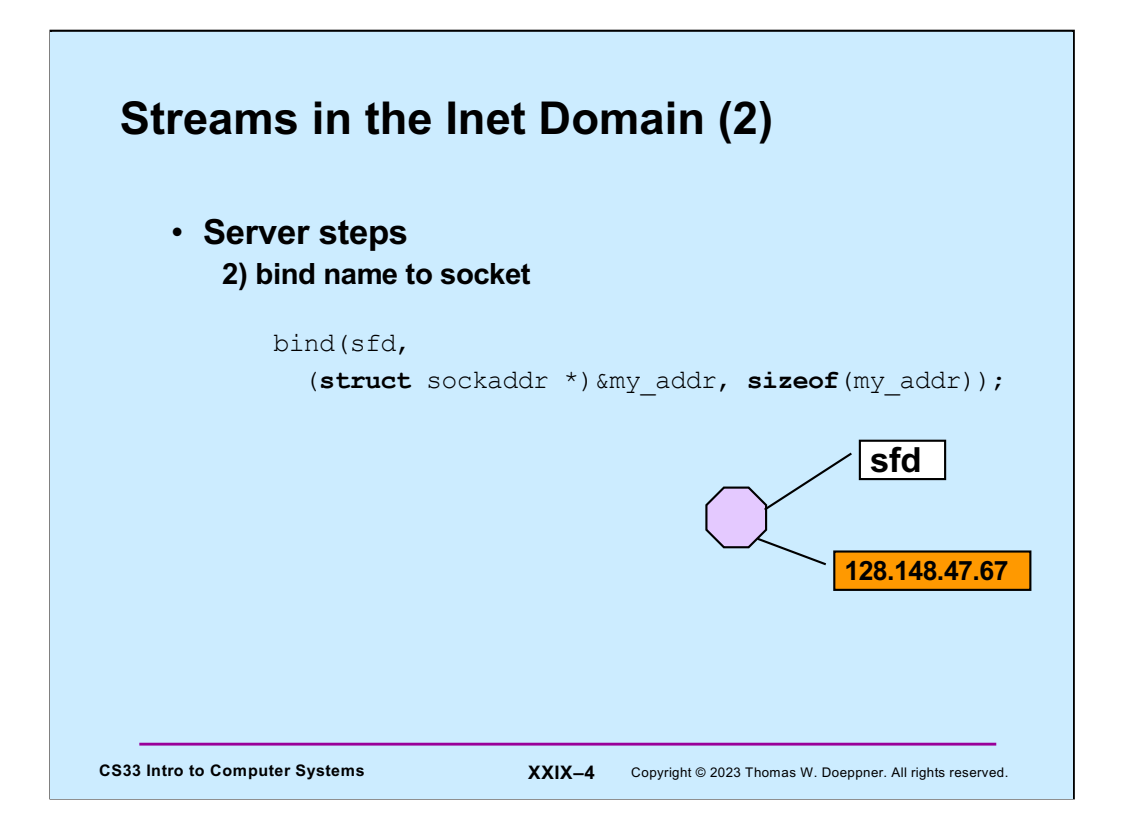

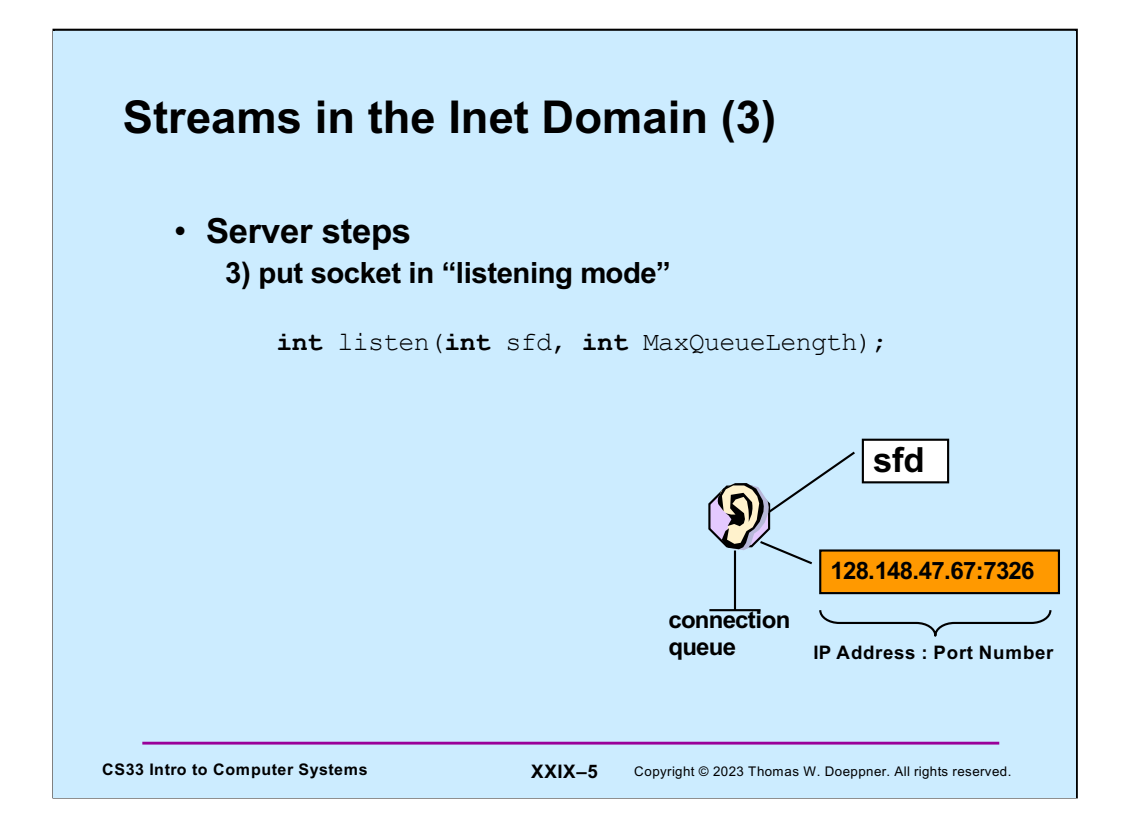

The **listen** system call tells the OS that the process would like to receive connections from clients via the indicated socket. The **MaxQueueLength** argument is the maximum number of connections that may be queued up, waiting to be accepted. Its maximum value is in /proc/sys/net/core/somaxconn (and is currently 128).

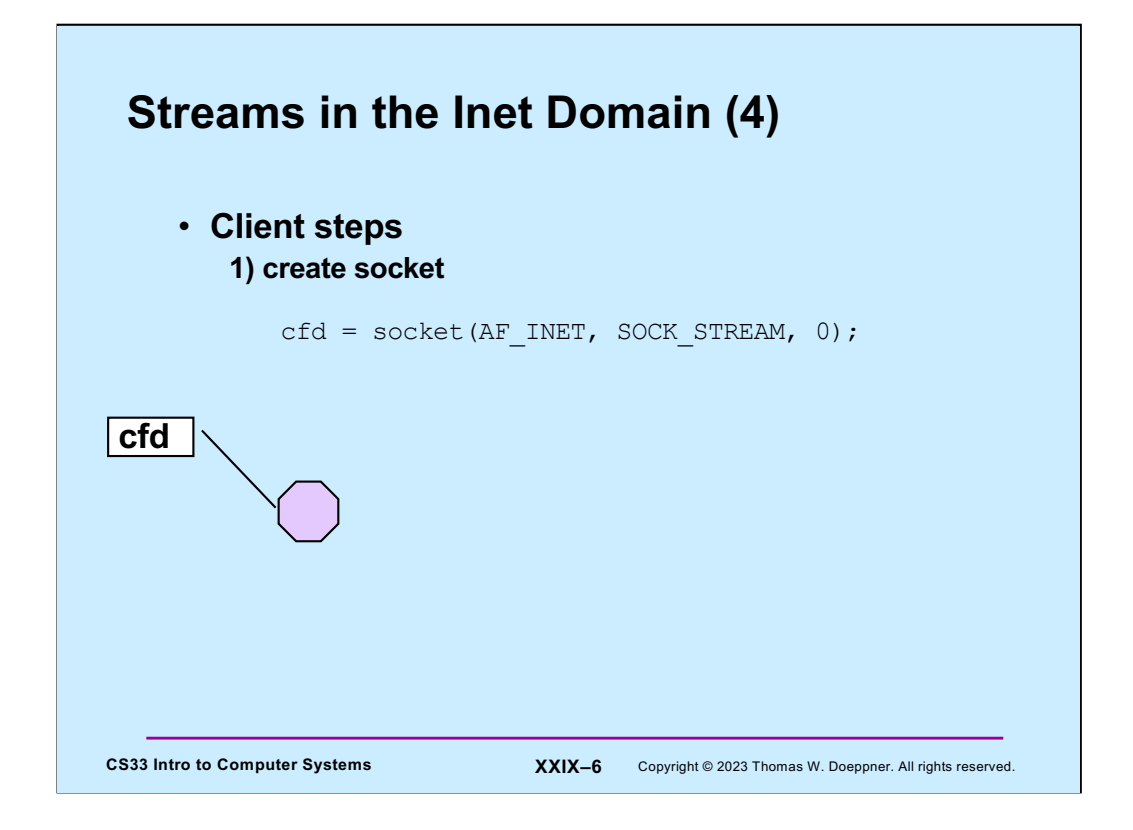

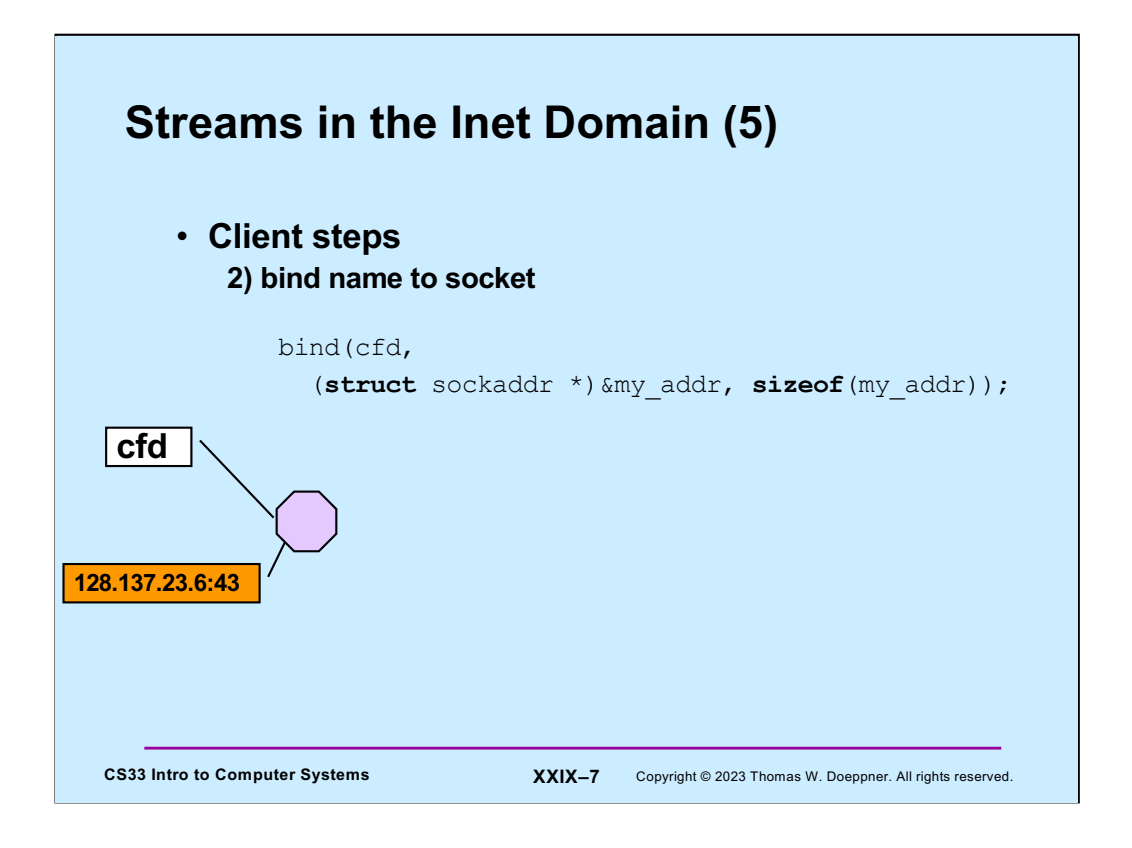

This step is optional – if not done, the OS does it automatically, supplying some available port number.

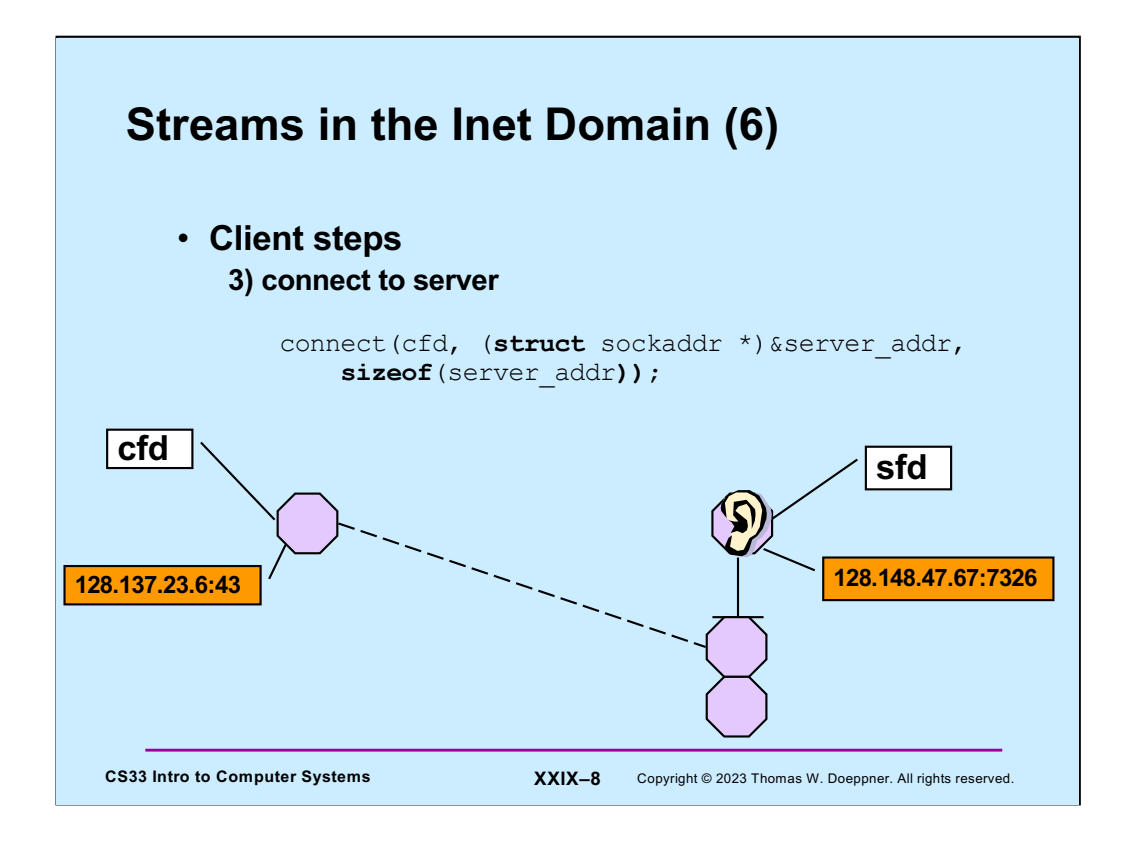

The client issues the **connect** system call to initiate a connection with the server. The first argument is a file descriptor referring to the client's socket. Ultimately this socket will be connected to a socket on the server. Behind the scenes the client OS communicates with the server OS via a protocol-specific exchange of messages. Eventually a connection is established and a new socket is created on the server to represent its end of the connection. This socket is queued on the server's listening socket, where it stays until the server process accepts the connection (as shown in the next slide).

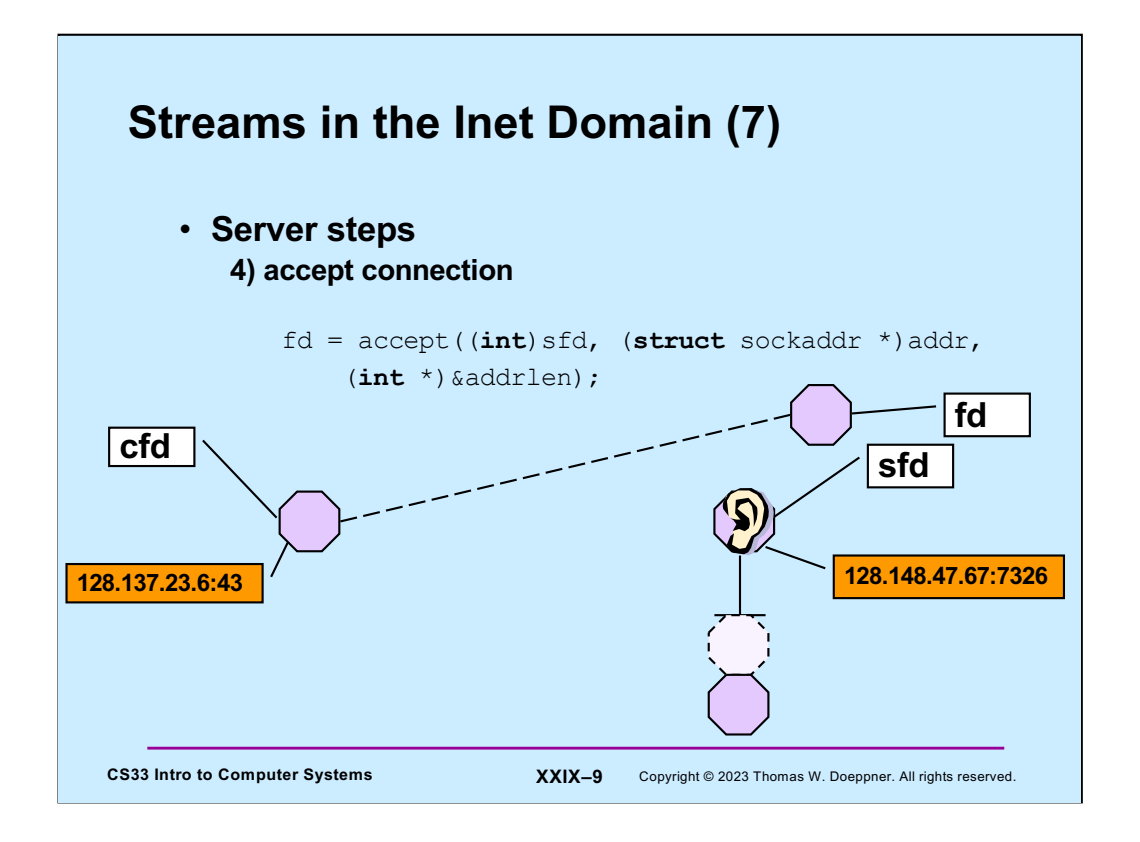

The server process issues an **accept** system which waits if necessary for a connected socked to appear on the listening socket's queue, then pulls the first such socket from the queue. This socket is the server end of a connection from a client. A file descriptor is returned that refers to that socket, allowing the process to now communicate with the client.

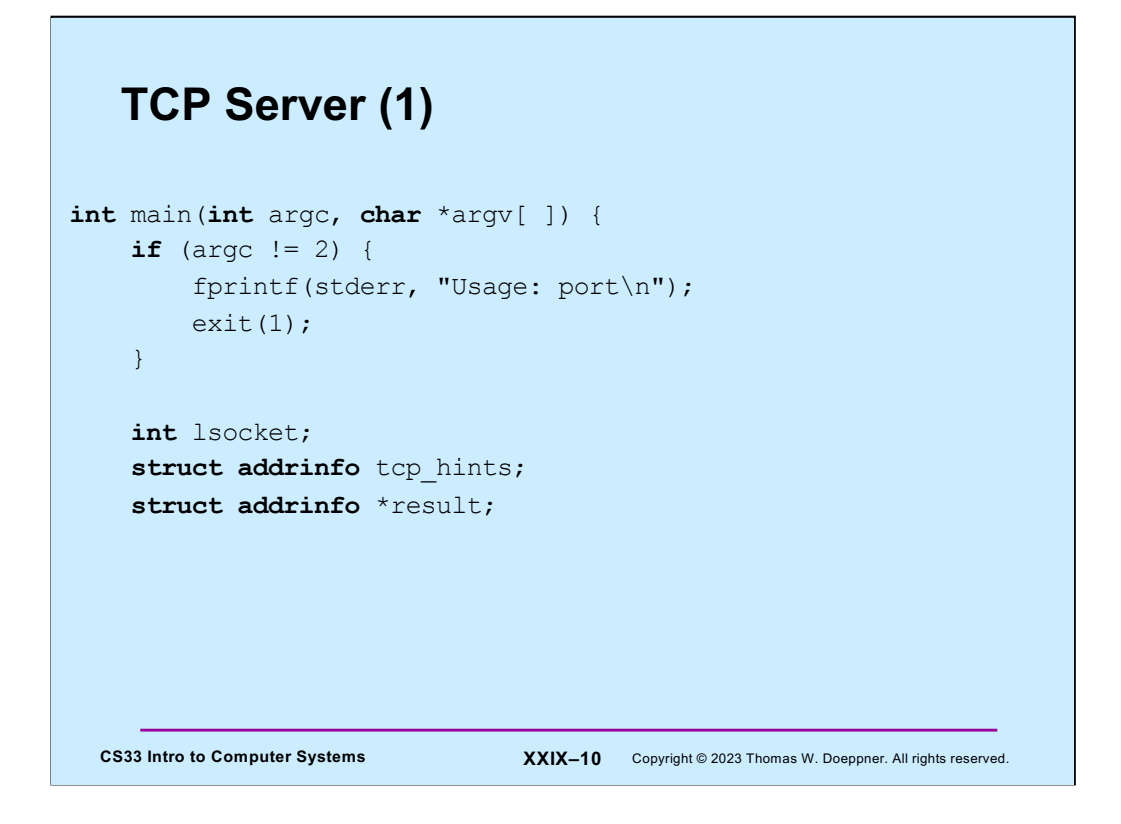

We begin looking at a TCP example similar to our UDP example. Clients will contact our server, which prints everything its clients send to it.

#### **TCP Server (2)**

```
CS33 Intro to Computer Systems <b>XXIX-11 Copyright © 2023 Thomas W. Doeppner. All rights reserved.
  memset(&tcp_hints, 0, sizeof(tcp_hints));
  tcp_hints.ai_family = AF_INET;
  tcp_hints.ai_socktype = SOCK_STREAM;
  tcp_hints.ai_flags = AI_PASSIVE;
   int err;
  if ((err = getaddrinfo(NULL, argv[1], &tcp hints,
         \text{kresult}) != 0) {
      fprintf(stderr,"%s\n", gai strerror(err));
      exit(1); }
```
The server starts by using **getaddrinfo** to obtain information about its interfaces. Via **tcp\_hints**, we request information about IPv4 (AF\_INET) interfaces supporting TCP (SOCK\_STREAM). The value to which **ai\_flags** is set (AI\_PASSIVE) indicates that our socket will be put into listening mode and its address will be set to allow it to receive connections on any network it's attached to.

#### **CS33 Intro to Computer Systems XXIX–12** Copyright © 2023 Thomas W. Doeppner. All rights reserved. **TCP Server (3) struct addrinfo** \*r; **for**  $(r = result; r != NULL; r = r->ai next)$  {  $if$  ((lsocket = socket(r->ai family, r->ai socktype, r->ai\_protocol)) < 0) { **continue**; } **if** (bind(lsocket,  $r-\geq a$ i addr,  $r-\geq a$ i addrlen)  $\geq 0$ ) { **break**; } close(lsocket); }

Here we look at the list of **addrinfo** structures returned by **getaddrinfo** and use the first for which we can create a socket and bind to (as usual with this, it will probably be the first and only item in the list).

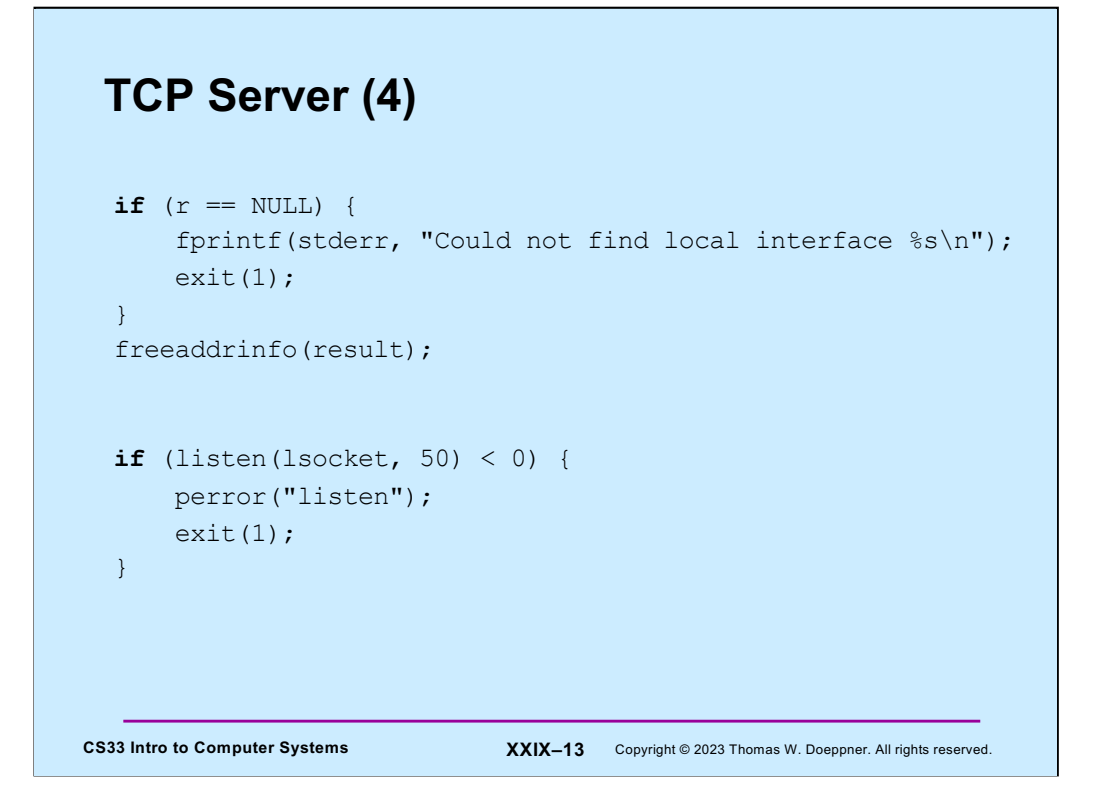

We check to make sure we found a suitable local address. Assuming we did, we free list of addresses, since we don't need them anymore.

Now that we have a socket, we put it in listening mode, indicating a maximum queue length of 50 (an arbitrarily chosen value).

#### **TCP Server (5)**

```
CS33 Intro to Computer Systems XXIX-14 Copyright © 2023 Thomas W. Doeppner. All rights reserved.
  while (1) {
       int csock;
      struct sockaddr client addr;
        int client_len = sizeof(client_addr);
      csock = accept(lsocket, &client addr, &client len);
       if (csock == -1) {
            perror("accept");
           ext(1); }
```
The server now begins a loop, accepting incoming connection requests from clients. Each time *accept* returns (assuming no errors), we have a file descriptor (**csock**) for the new client connection.

### **TCP Server (6)**

```
CS33 Intro to Computer Systems <b>XXIX-15 Copyright © 2023 Thomas W. Doeppner. All rights reserved.
       char host name[256];
      char serv name[256];
       int err;
       if ((err = getnameinfo(&client addr,
              client_len, host_name, sizeof(host_name),
             serv name, sizeof(serv name), 0))) {
           fprintf(stderr, "%s/n", gai_strerror(err));
           exit(1); }
       printf("received connection from %s port %s\n",
              host_name, serv_name);
```
We figure how who the client is, based on the information returned by accept. We use **getnameinfo** to decode the host name and the service name (port number). Note the use of **gai\_strerror** to deal with errors.

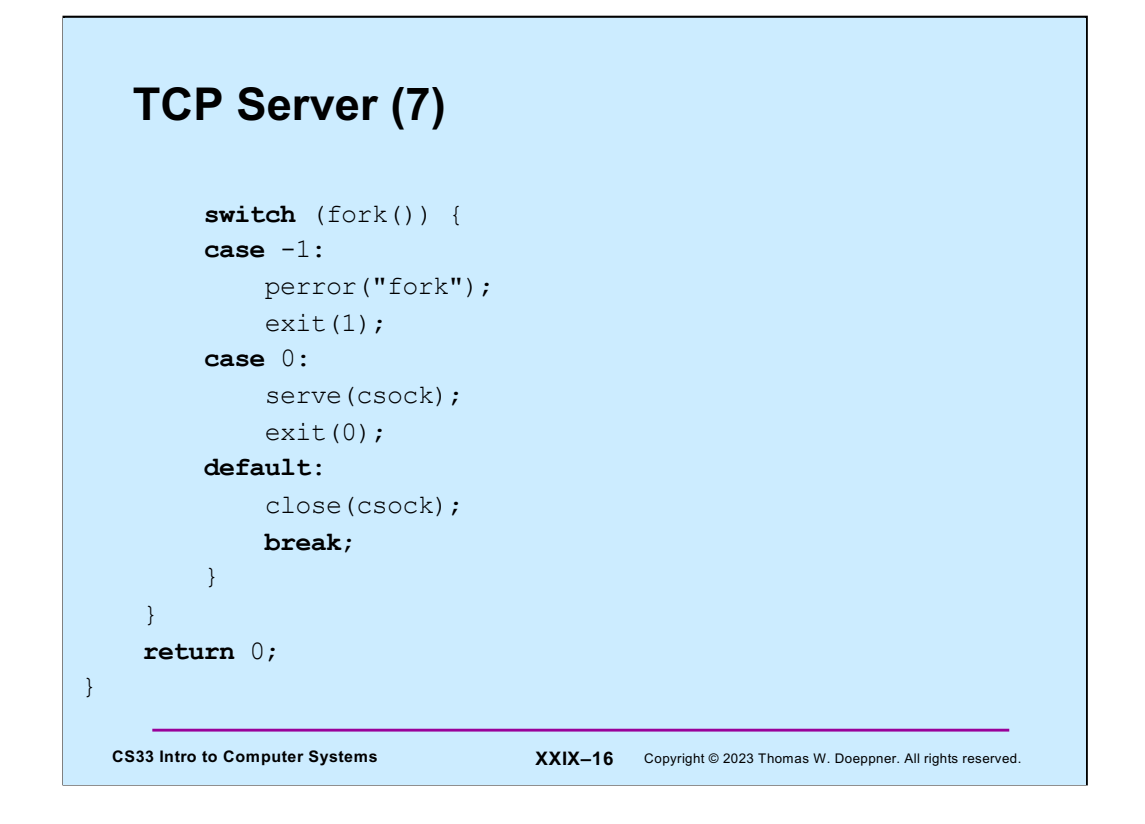

The server, having just received a connection from the client, creates a new process to handle that client's connection. The new (child) process calls serve, passing it the file descriptor for the connected socket. The parent has no further use for that file descriptor, so it closes it.

#### CS33 Intro to Computer Systems **XXIX–17** Copyright © 2023 Thomas W. Doeppner. All rights reserved. **TCP Server (8) void** serve(**int** fd) { **char** buf[1024]; **int** count; **while** ((count = read(fd, buf, 1024)) > 0) { write(1, buf, count); } **if** (count ==  $-1$ ) { perror("read");  $ext(1);$  } printf("connection terminated\n"); }

Finally, we have the *serve* function, which reads incoming data from the client and write it to file descriptor 1.

# **TCP Client (1)**

```
CS33 Intro to Computer Systems XXIX–18 Copyright © 2023 Thomas W. Doeppner. All rights reserved.
int main(int argc, char *argv[]) {
     int s;
     int sock;
     struct addrinfo hints;
     struct addrinfo *result;
     struct addrinfo *rp;
     char buf[1024];
     if (argc != 3) {
         fprintf(stderr, "Usage: tcpClient host port\n");
        ext(1); }
```
And lastly, we have the code for our TCP client.

## **TCP Client (2)**

```
CS33 Intro to Computer Systems <b>XXIX-19 Copyright © 2023 Thomas W. Doeppner. All rights reserved.
  memset(&hints, 0, sizeof(hints));
  hints.ai family = AF_INET;
  hints.ai socktype = SOCK STREAM;
   if ((s=getaddrinfo(argv[1], argv[2], &hints, &result))
         != 0) {
      fprintf(stderr, "getaddrinfo: %s\n", gai_strerror(s));
      exit(1); }
```
The client begins by looking up, via **getaddrinfo**, possible addresses for the server.

```
CS33 Intro to Computer Systems <b>XXIX-20 Copyright © 2023 Thomas W. Doeppner. All rights reserved.
 TCP Client (3)
  for (rp = result; rp != NULL; rp = rp->ai next) {
       if ((sock = socket(rp->ai family, rp->ai socktype,
             rp->ai protocol)) < 0) {
            continue;
        }
      if (connect(sock, rp->ai addr, rp->ai addrlen) >= 0) {
            break;
        }
       close(sock);
   }
```
The client chooses an address for which it can create a socket and connect to. Thus, if this code completes successfully, the client is now connected to the server via *sock*.

Note that no port number (or service) is associated with the client's socket. Usually, what port the client is using is unimportant and one is assigned arbitrarily when the client calls connect. If it's important that the client's socket have a particularly port associated with it, **bind** can be called on the socket before its used for communication.

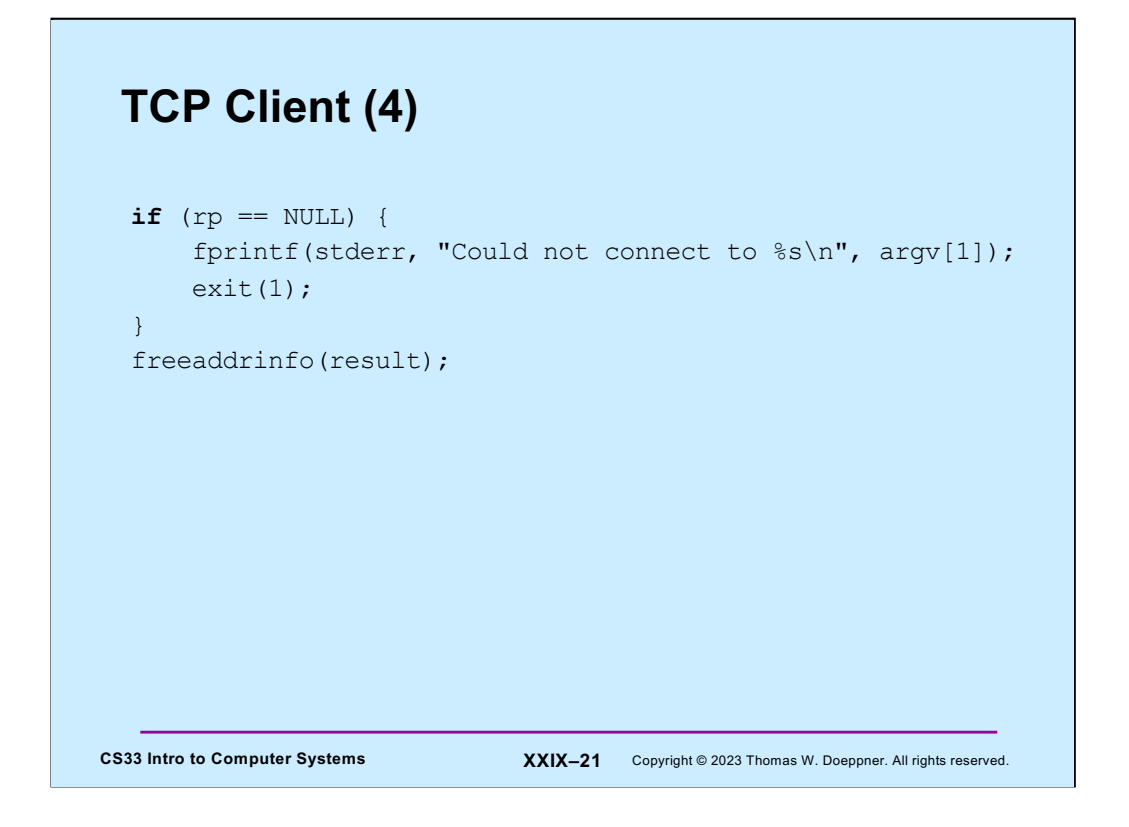

If no satisfactory address was found, the client terminates. Otherwise, it frees up the nolonger-needed list of addresses.

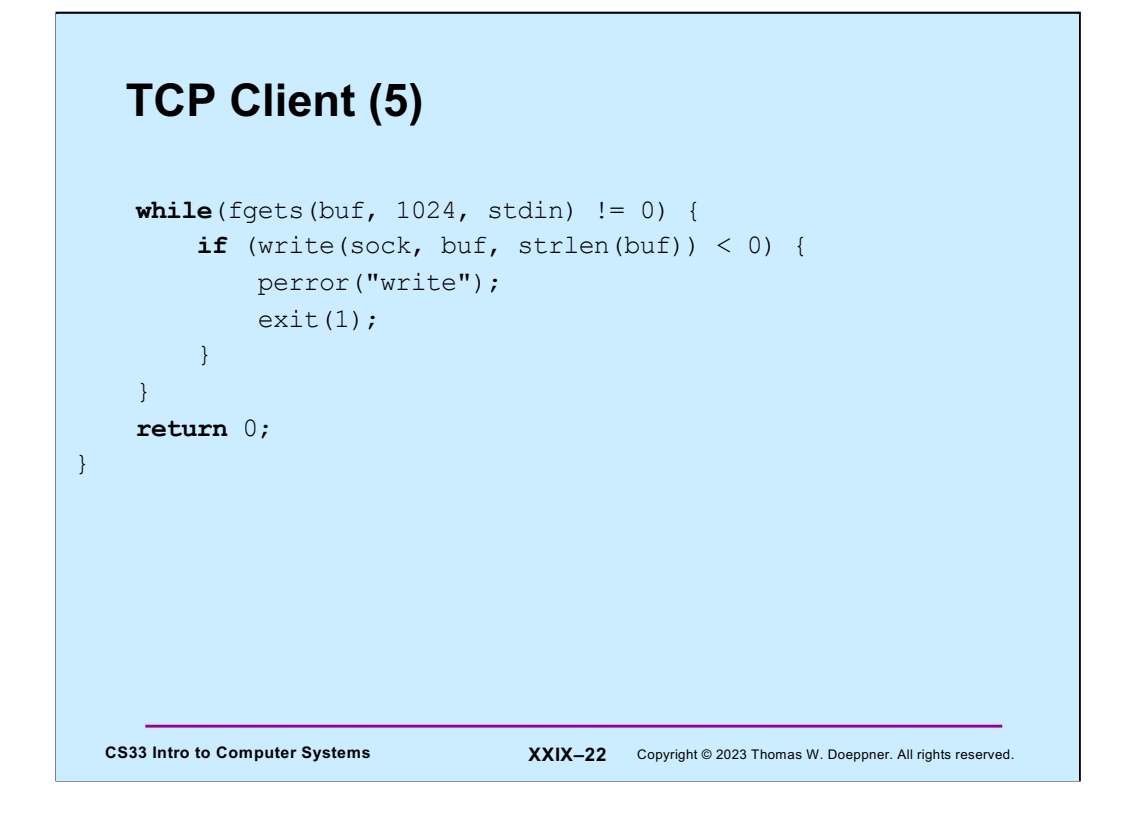

Finally, the clients reads from stdin and sends whatever it reads to the server.

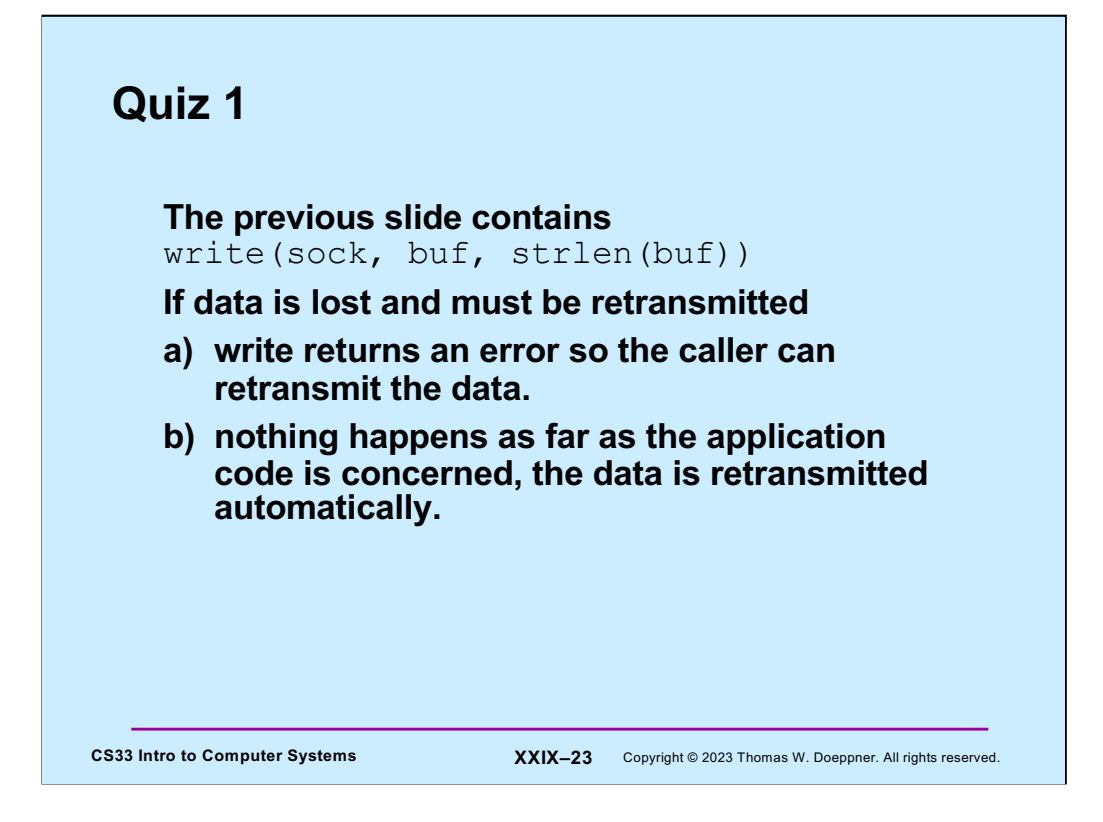

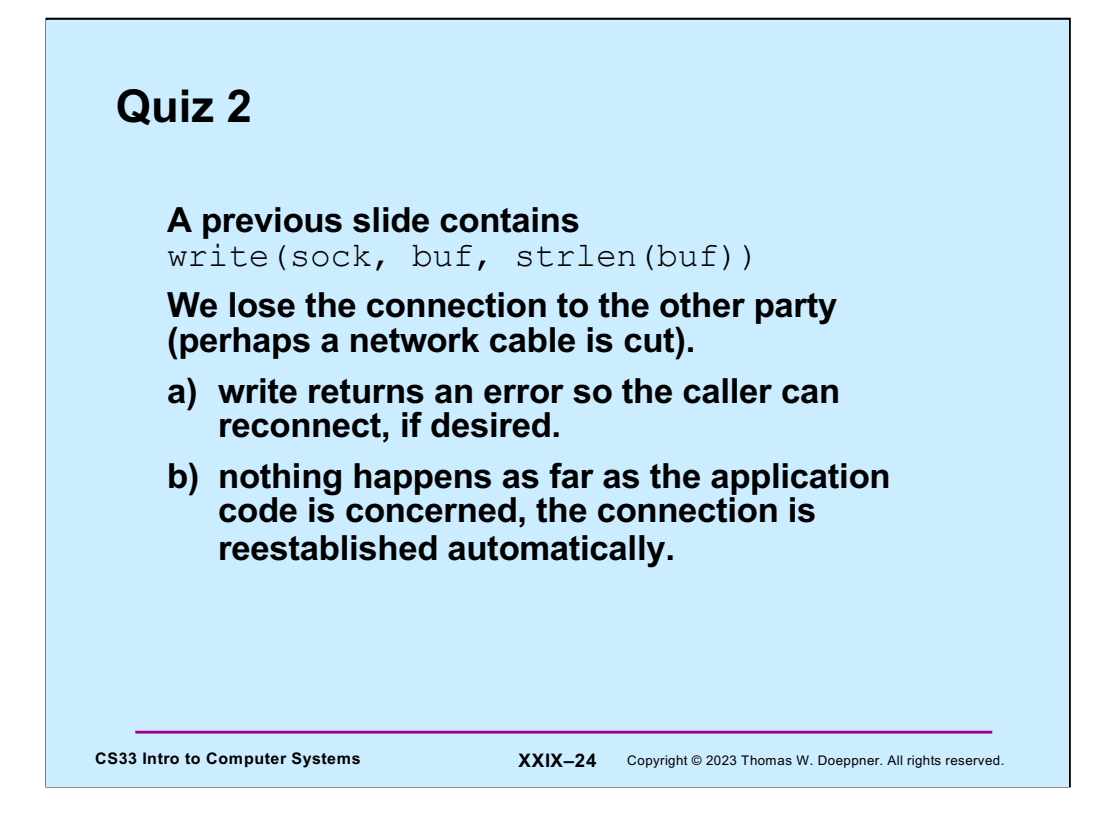

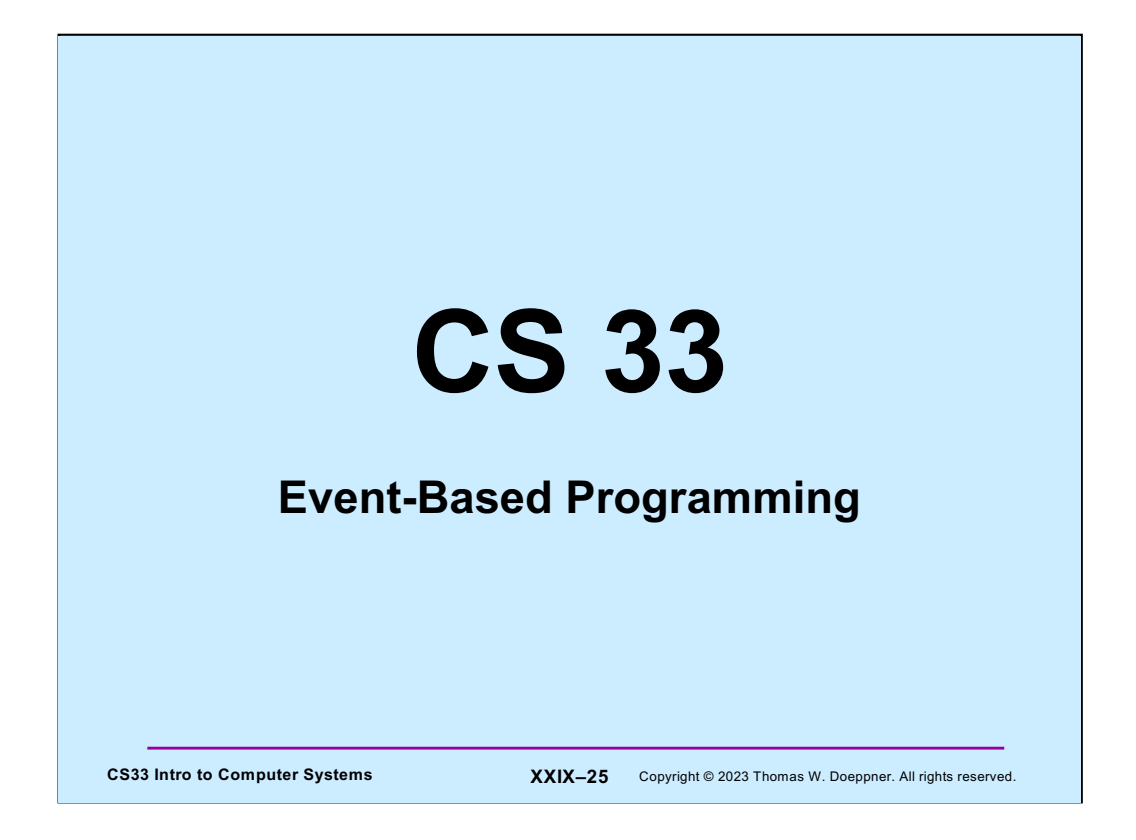

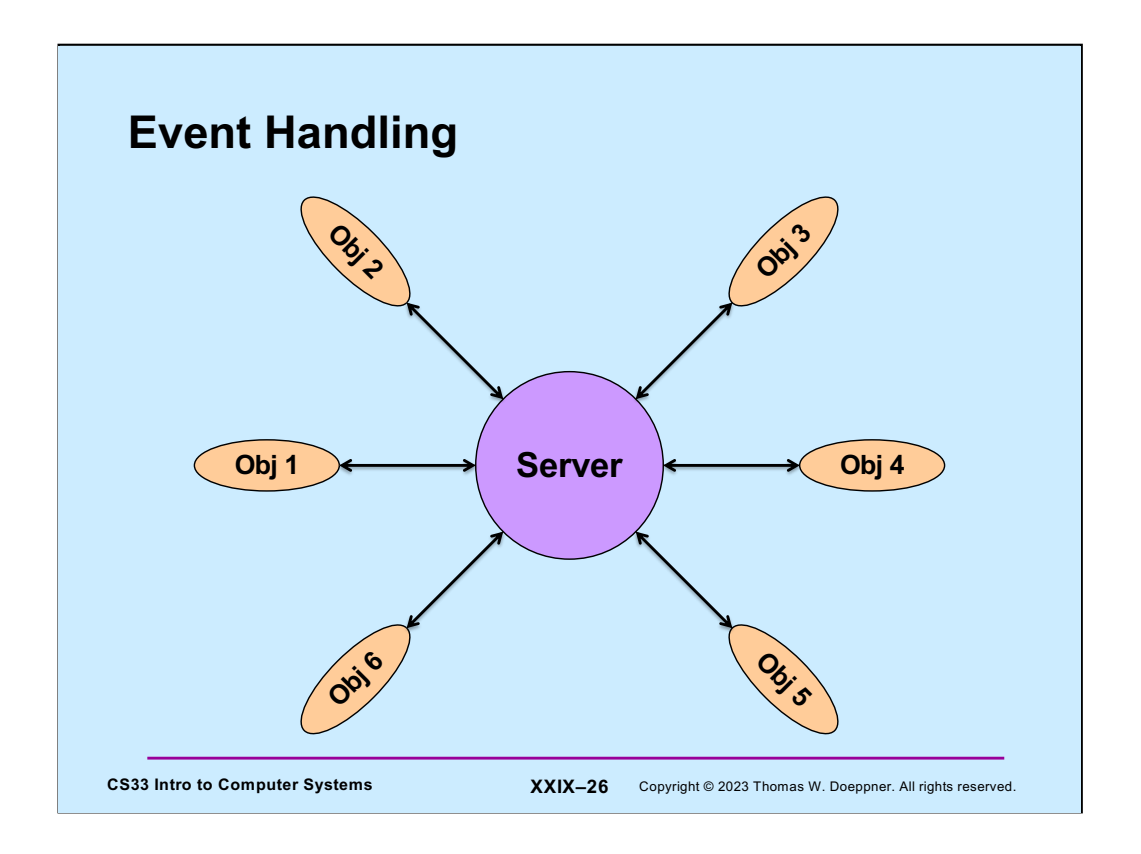

Here we have a server that is dealing with a number of external objects. These objects are independent of one another and, somewhat randomly, seek the attention of the server, which must process input from them and send them output.

This is known as **event-based programming**: we write code that responds to events coming from a number of sources.

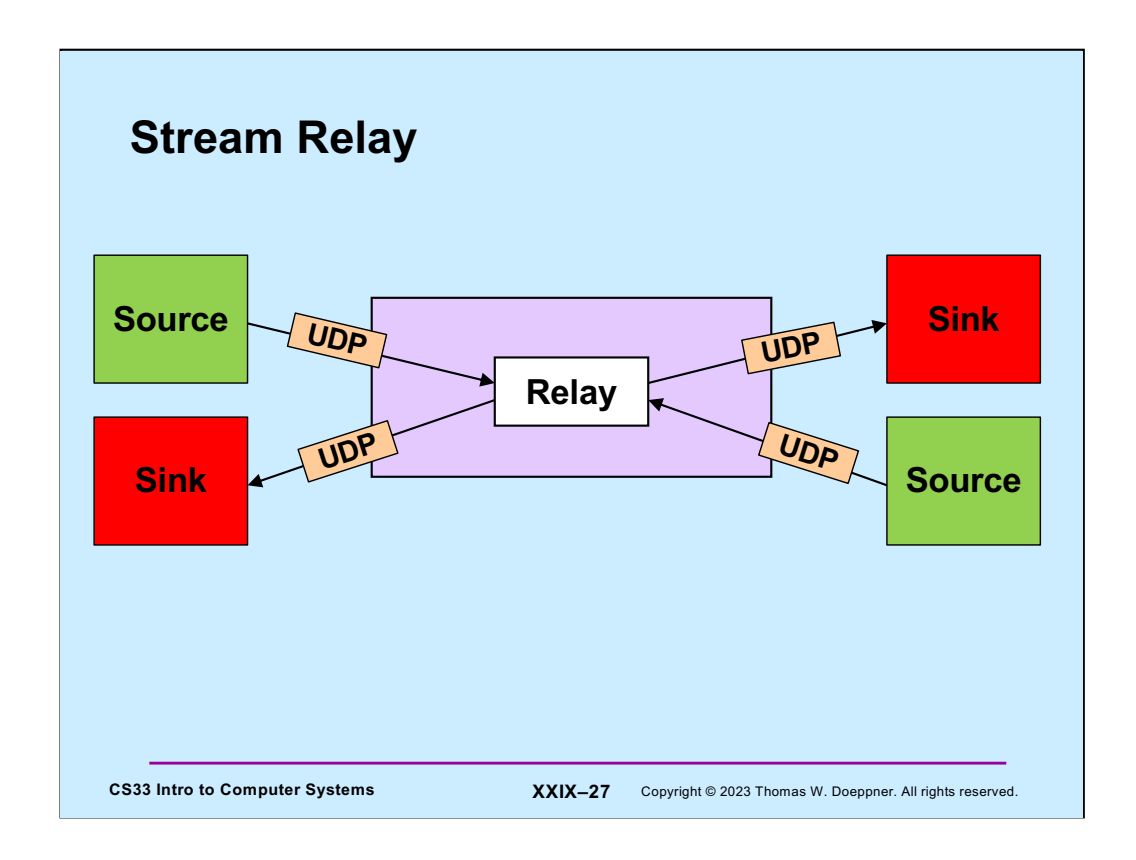

As a more concrete example we examine a simple relay: we want to write a program that takes data received via UDP from a source on the left and forwards it (via UDP) to a sink on the right. At the same time, it's taking data received from a source on the right and forwards it (via UDP) to a sink on the left.

#### **Solution?**

```
CS33 Intro to Computer Systems XXIX–28 Copyright © 2023 Thomas W. Doeppner. All rights reserved.
      while(…) {
           size = read(left, buf, sizeof(buf)); write(right, buf, size);
           size = read(right, buf, sizeof(buf));
           write(left, buf, size);
      }
```
This solution is probably not what we'd want, since it strictly alternates between processing the data stream in one direction and then the other.

Note that to simply the slides a bit, even though we're using UDP, we'll use read and write system calls – the source and destination are assumed in each case.

### CS33 Intro to Computer Systems **XXIX-29** Copyright © 2023 Thomas W. Doeppner. All rights reserved. **Select System Call int** select( **int** nfds,  $\frac{1}{2}$  // size of fd sets **fd\_set** \*readfds, // descriptors of interest // for reading **fd\_set** \*writefds, // descriptors of interest // for writing **fd\_set** \*excpfds, // descriptors of interest // for exceptional events **struct timeval** \*timeout // max time to wait );

The **select** system call operates on three sets of file descriptors: one of fie descriptors we're interested in reading from, one of file descriptors we're interested in writing to, and one of file descriptors that might have exceptional conditions pending (we haven't covered any examples of such things – they come up as a peculiar feature of TCP known as out-of-band data, which is beyond the scope of this course). A call to **select** waits until at least one of the file descriptors in the given sets has something of interest. In particular, for a file descriptor in the read set, it's possible to read data from it; for a file descriptor in the write set, it's possible to write data to it. The **nfds** parameter indicates the maximum file descriptor number in any of the sets. The **timeout** parameter may be used to limit how long **select** waits. If set to zero, select waits indefinitely.

#### **Relay Sketch**

```
CS33 Intro to Computer Systems XXIX-30 Copyright © 2023 Thomas W. Doeppner. All rights reserved.
  void relay(int left, int right) {
     fd set rd, wr;
     int maxFD = max(left, right) + 1;
     FD_ZERO(&rd); FD_SET(left, &rd); FD_SET(right, &rd);
     FD_ZERO(&wr); FD_SET(left, &wr); FD_SET(right, &wr);
      while (1) {
        select(maxFD, &rd, &wr, 0, 0);
         if (FD_ISSET(left, &rd))
             read(left, bufLR, sizeof(message_t));
         if (FD_ISSET(right, &rd))
             read(right, bufRL, sizeof(message_t));
         if (FD_ISSET(right, &wr))
            write(right, bufLR, sizeof(message_t));
         if (FD_ISSET(left, &rd))
            write(left, bufRL, sizeof(message_t));
      }
  }
```
Here a simplified version of a program to handle the relay problem using *select*. An **fd set** is a data type that represents a set of file descriptors. FD ZERO, FD SET, and FD\_ISSET are macros for working with fd\_sets; the first makes such a set represent the null set, the second sets a particular file descriptor to be included in the set, the last checks to see if a particular file descriptor is included in the set.

This sketch doesn't quite work because it doesn't take into account the fact that we have limited buffer space: we can't read two messages in a row from one side without writing the first to the other side before reading the second. Furthermore, even though select may say it's possible to write to either the left or the right side, we can't do so until we're read in some data from the other side. Also, the fd\_sets that are select's arguments are modified on return from select to indicate if it's now possible to read or write on the associated file descriptor. Thus if, on return from select, it's not possible to use that file descriptor, its associated bit will be zero. We need to explicitly set it to one for the next call so that select knows we're still interested.

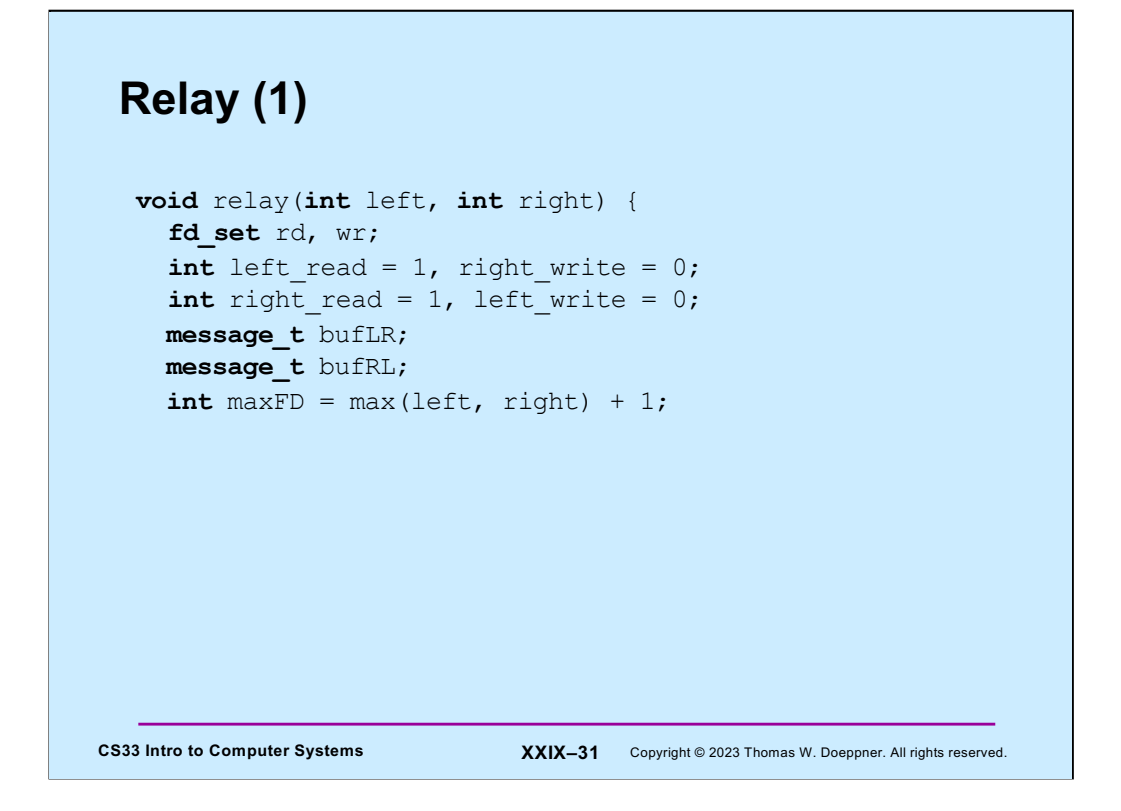

This and the next three slides give a more complete version of the relay program.

Initially our program is prepared to read from either the left or the right side, but it's not prepared to write, since it doesn't have anything to write. The variables **left read** and **right\_read** are set to one to indicate that we want to read from the left and right sides. The variables **right\_write** and **left\_write** are set to zero to indicate that we don't yet want to write to either side.

The two variables of type **message t** are used as buffers to hold a messages received from the left and to be written to the right, or vice versa.

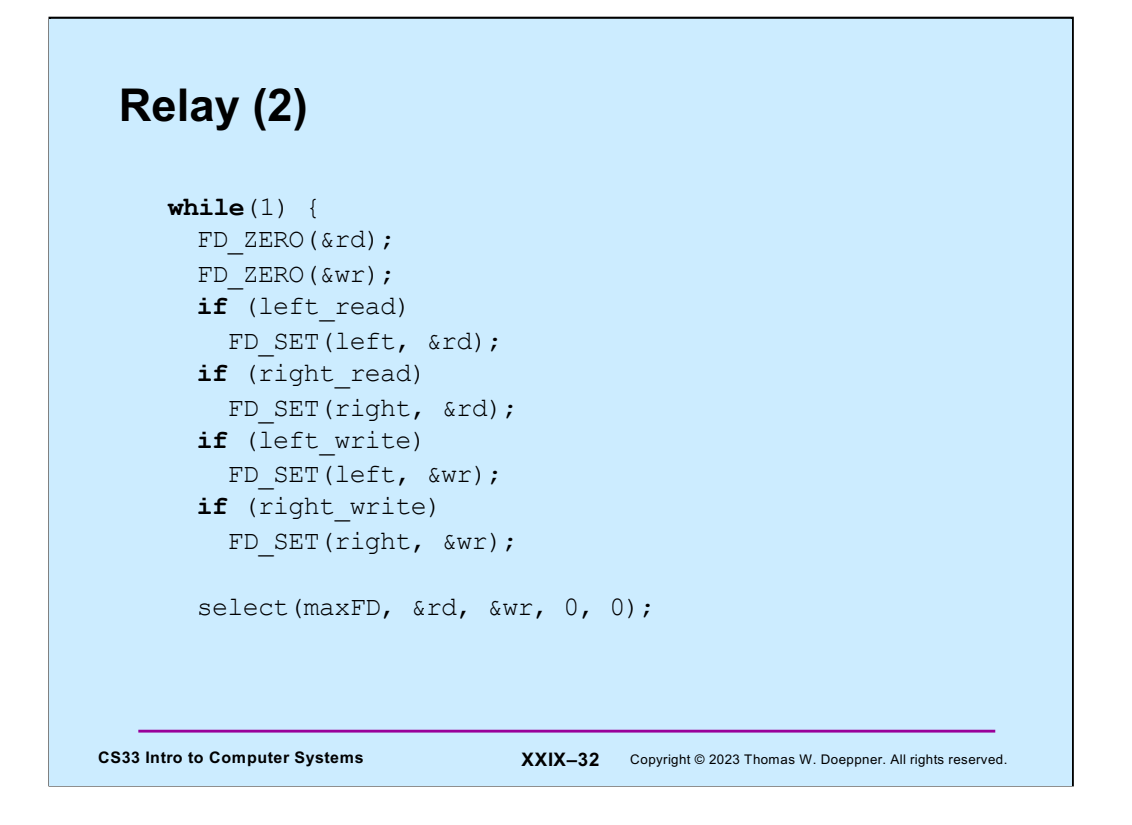

We set up the fd\_sets **rd** and **wr** to indicate what we are interested in reading from and writing to (initially we have no interest in writing, but are interested in reading from either side).

#### **Relay (3)**

```
CS33 Intro to Computer Systems XXIX–33 Copyright © 2023 Thomas W. Doeppner. All rights reserved.
       if (FD_ISSET(left, &rd)) {
          read(left, bufLR, sizeof(message_t));
         left read = 0;right write = 1; }
        if (FD_ISSET(right, &rd)) {
          read(right, bufRL, sizeof(message_t));
         right read = 0;left write = 1; }
```
If there is something to read from the left side, we read it. Having read it, we're temporarily not interested in reading anything further from the left side, but now want to write to the right side.

In a similar fashion, if there is something to read from the right side, we read it.

#### **Relay (4)**

```
CS33 Intro to Computer Systems XXIX-34 Copyright © 2023 Thomas W. Doeppner. All rights reserved.
       if (FD_ISSET(right, &wr)) {
          write(right, bufLR, sizeof(message_t));
         left read = 1;
         right write = 0;
        }
        if (FD_ISSET(left, &wr)) {
          write(left, bufRL, sizeof(message_t));
         right read = 1;left write = 0; }
      }
      return 0;
   }
```
Similarly for writing: if we've written something to one side, we have nothing more to write to that side, but are now interested in reading from the other side.

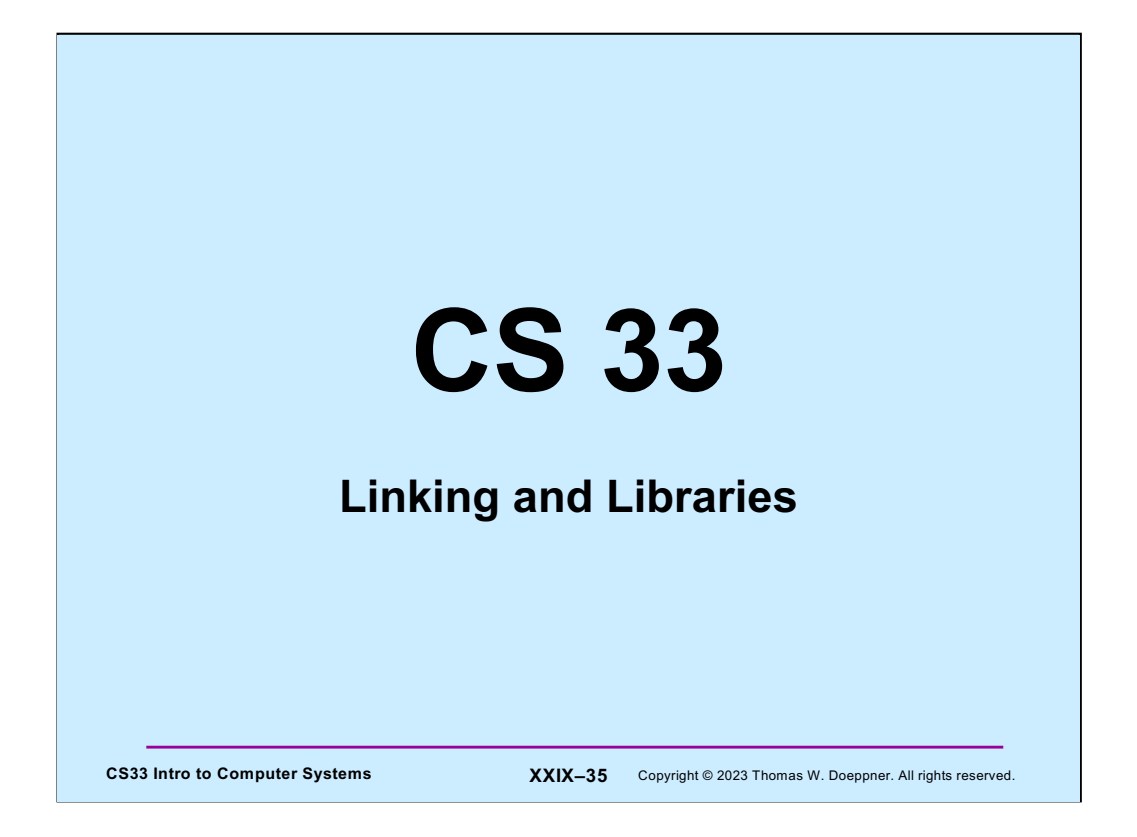

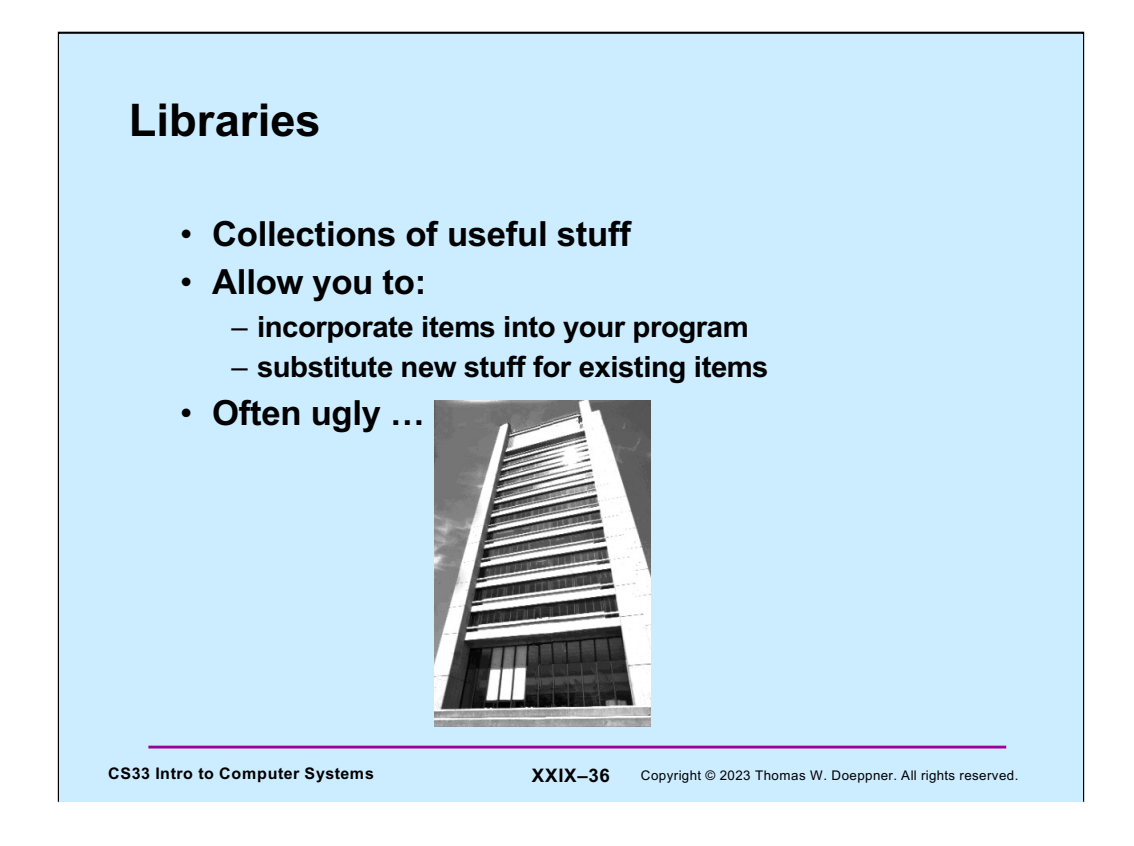

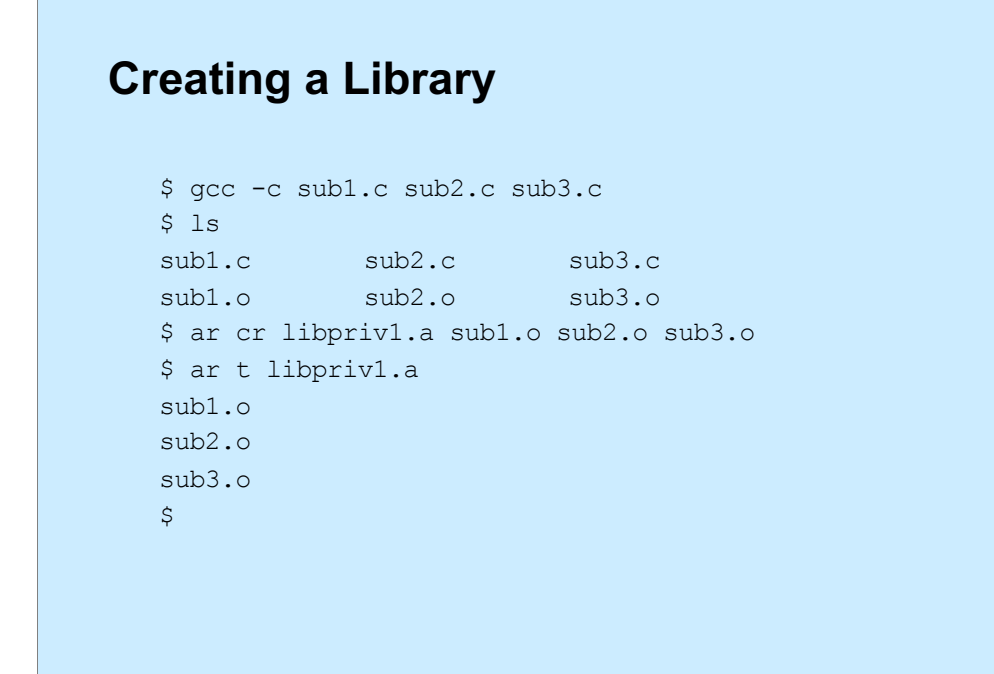

**CS33 Intro to Computer Systems XXIX–37** Copyright © 2023 Thomas W. Doeppner. All rights reserved.

Files ending with ".a" are known as **archives** or **static libraries**.

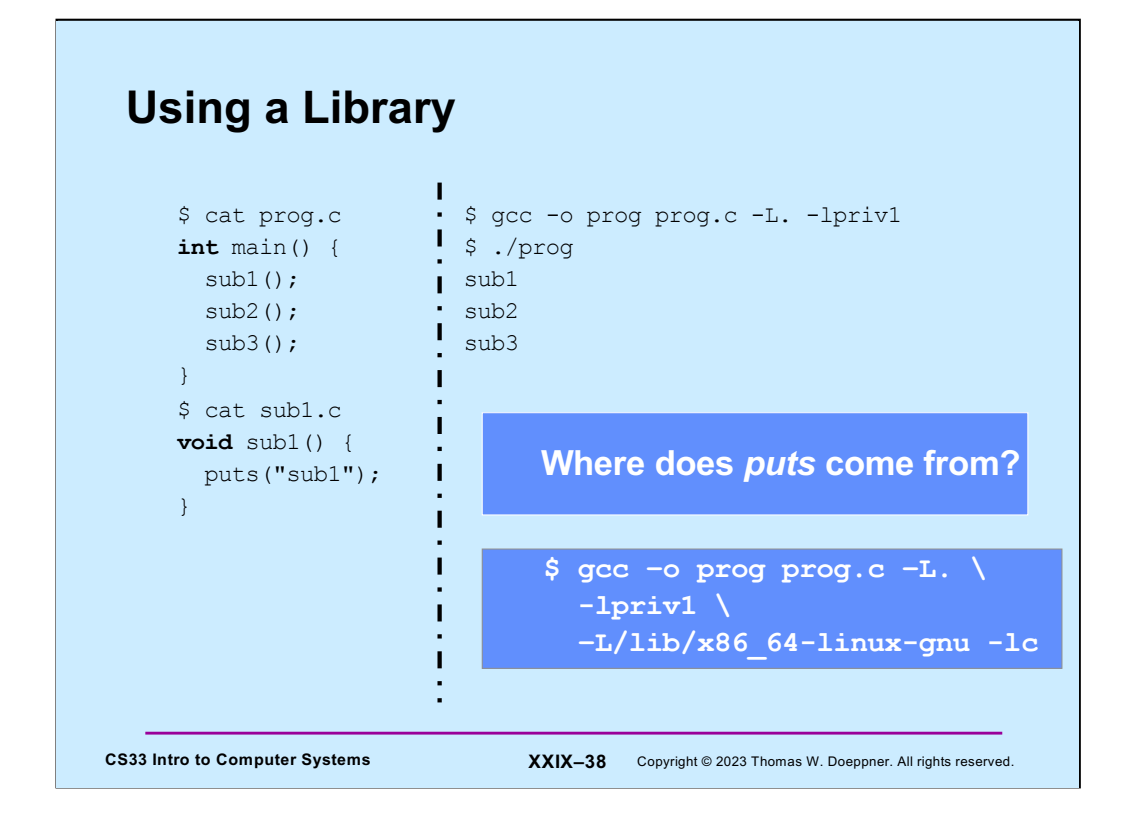

The function "puts" is from the standard-I/O library, just as printf is, but it's far simpler. It prints its single string argument, appending a  $\ln$  (newline) to the end.

Note that "-lpriv1" (the second character of the string is a lower-case L and the last character is the numeral one) is, in this example, shorthand for libpriv1.a, but we'll soon see that it's shorthand for more than that.

Normally, libraries are expected to be found in the current directory. The "-L" flag is used to specify additional directories in which to look for libraries.

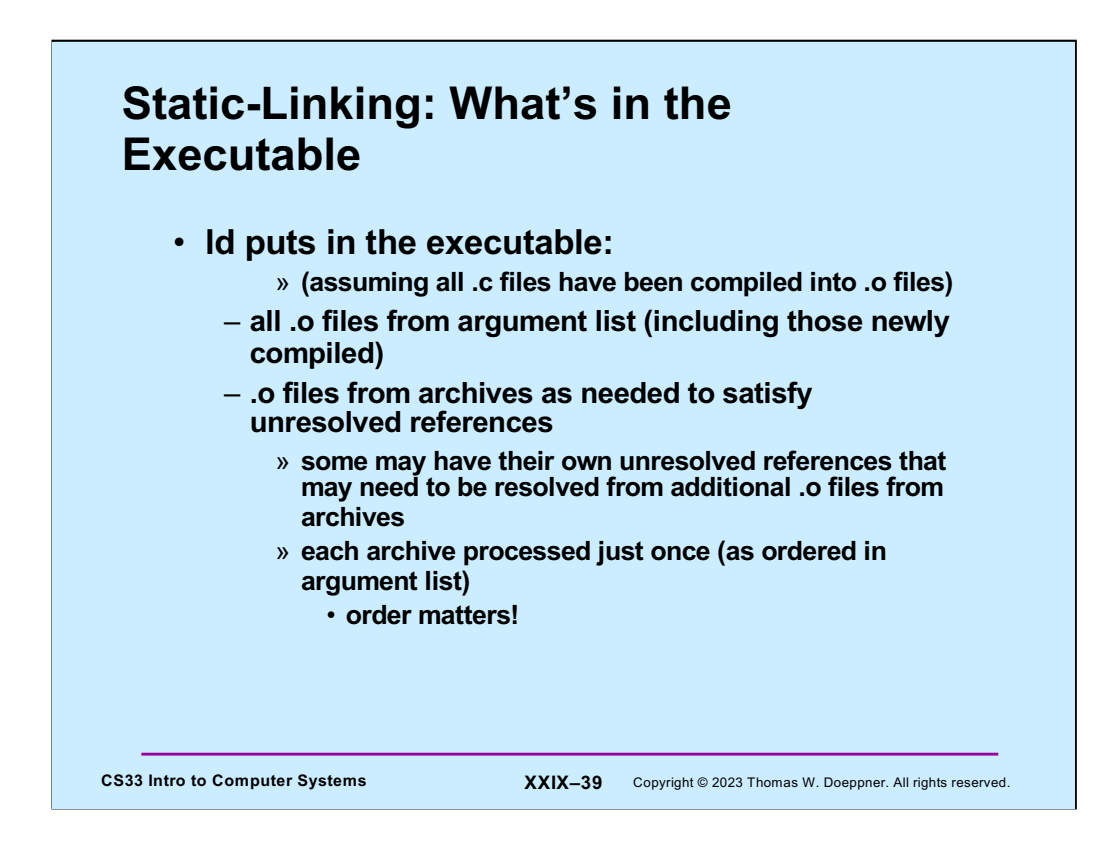

### **Example**

```
$ cat prog2.c
int main() {
   void func1();
   func1();
  return 0;
}
$ cat func1.c
void func1() {
   void func2();
  func2();
}
$ cat func2.c
void func2() {
}
```
CS33 Intro to Computer Systems **XXIX-40** Copyright © 2023 Thomas W. Doeppner. All rights reserved.

#### **Order Matters ...**

```
$ ar t libf1.a
func1.o
$ ar t libf2.a
func2.o
$ gcc –o prog2 prog2.c -L. –lf1 –lf2
\varsigma$ gcc –o prog2 prog2.c -L. –lf2 –lf1
./libf1.a(sub1.o): In function `func1':
func1.c:(.text+0xa): undefined reference to `func2'
collect2: error: ld returned 1 exit status
```
CS33 Intro to Computer Systems **XXIX-41** Copyright © 2023 Thomas W. Doeppner. All rights reserved.

### **Substitution**

```
CS33 Intro to Computer Systems XXIX-42 Copyright © 2023 Thomas W. Doeppner. All rights reserved.
     $ cat myputs.c
     int puts(char *s) {
       write(1, "My puts: ", 9);
       write(1, s, strlen(s));
       write(1, "\langle n, 1 \rangle;
       return 1;
     }
     $ gcc –c myputs.c
     $ ar cr libmyputs.a myputs.o
     $ gcc -o prog prog.c -L. –lpriv1 -lmyputs
     $ ./prog
     My puts: sub1
     My puts: sub2
     My puts: sub3
```
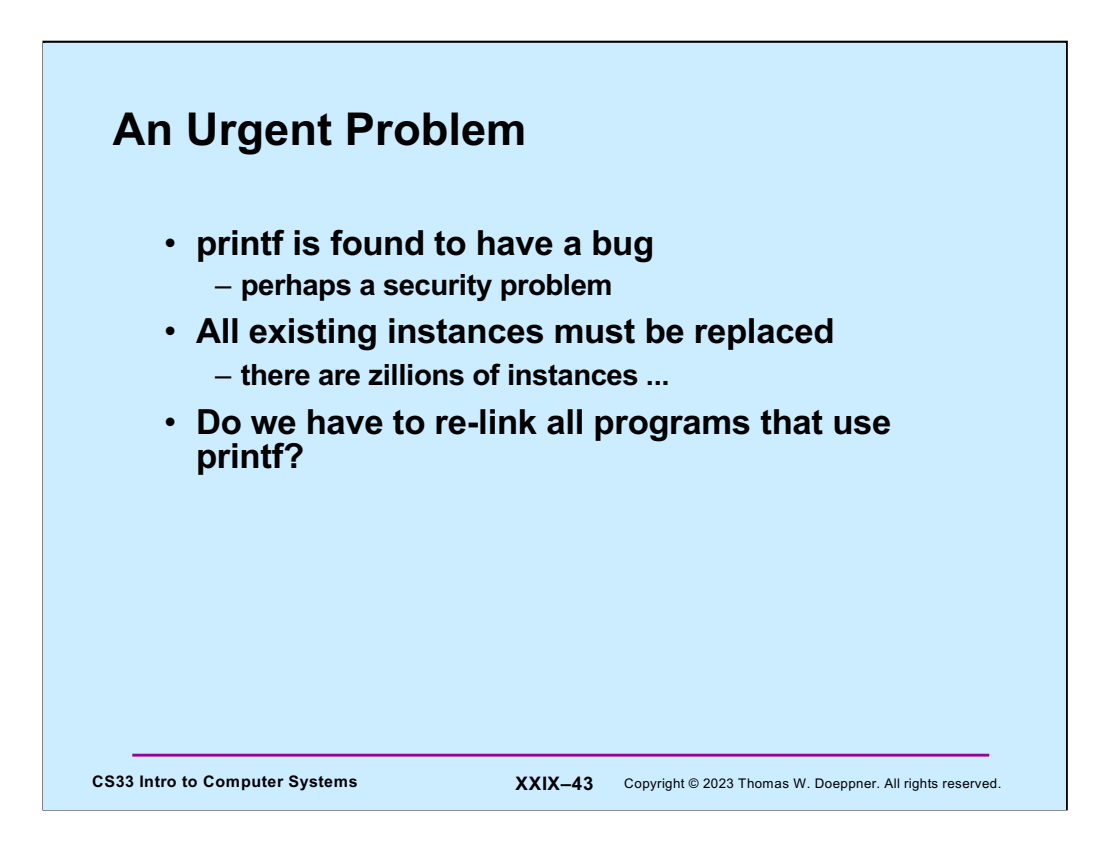

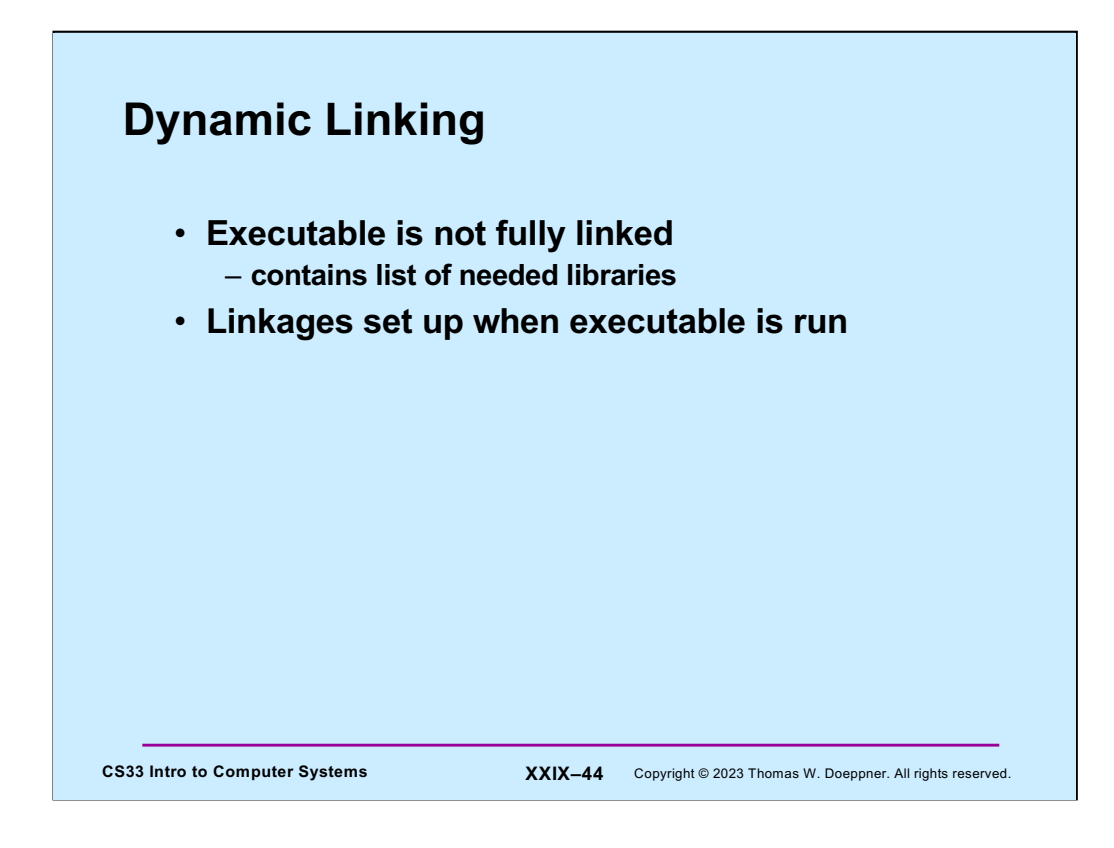

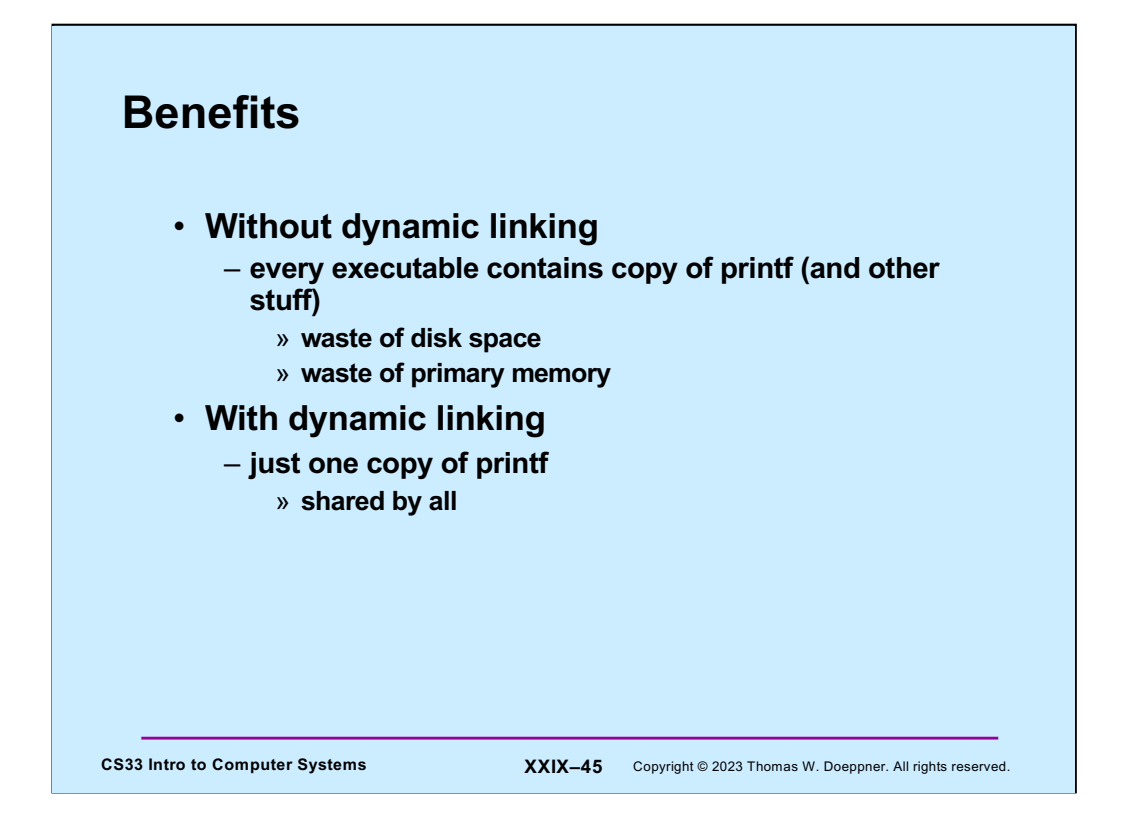

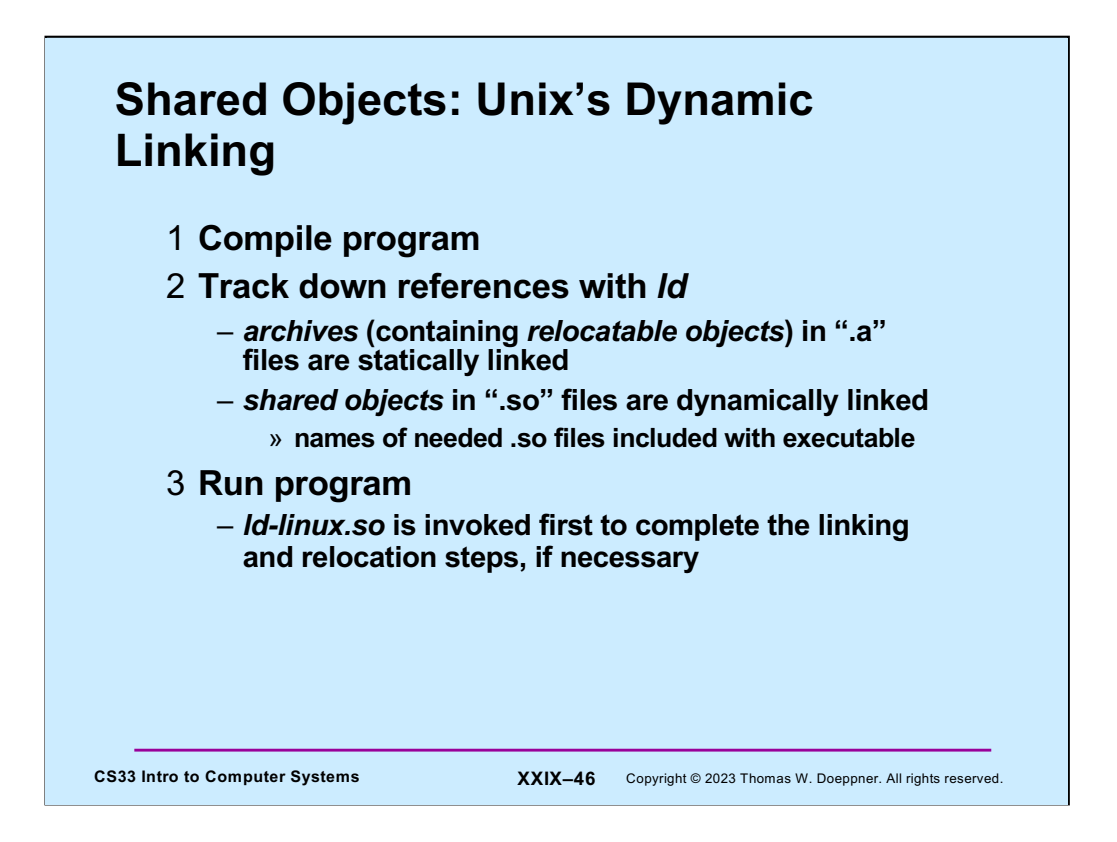

Linux supports two kinds of libraries — static libraries, contained in **archives**, whose names end with ".a" (e.g. **libc.a**) and **shared** objects, whose names end with ".so" (e.g. **libc.so**). When **ld** is invoked to handle the linking of object code, it is normally given a list of libraries in which to find unresolved references. If it resolves a reference within a *.a* file, it copies the code from the file and statically links it into the object code. However, if it resolves the reference within a *.***so** file, it records the name of the shared object (not the complete path, just the final component) and postpones actual linking until the program is executed.

If the program is fully bound and relocated, then it is ready for direct execution. However, if it is not fully bound and relocated, then **ld** arranges things so that when the program is executed, rather than starting with the program's main function, a runtime version of **ld**, called **ld-linux.so**, is called first. **ld-linux.so** maps all the required libraries into the address space and then calls the main routine.